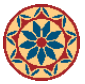

## **New Multimedia Station in Green Library**

By *rfields@stanford.edu* Created *04/28/2010 - 10:22am*

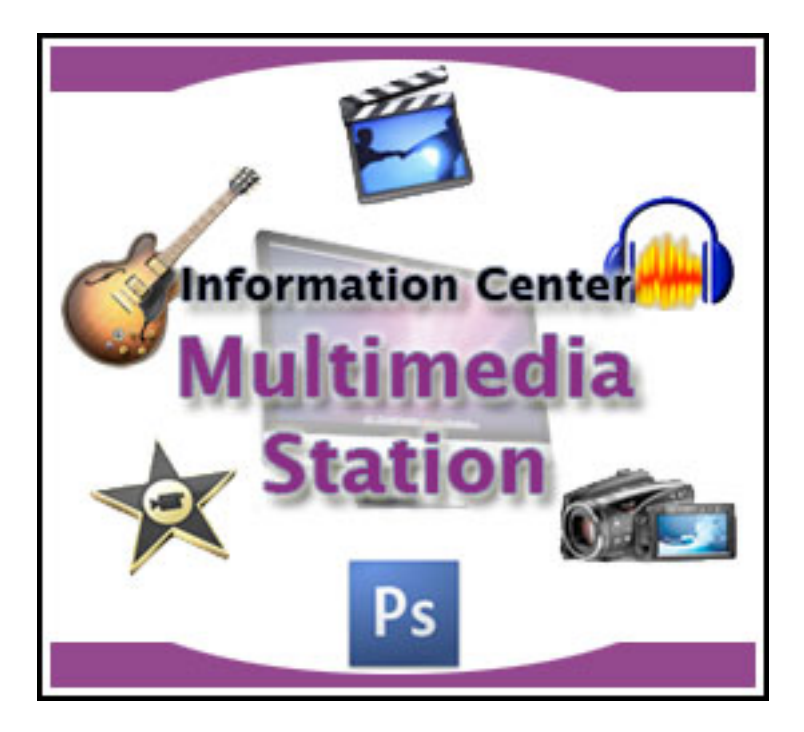

Have a multimedia project and need to use specialized applications to create a movie, manipulate images, or create a techno-track? You can use Green Library's new multimedia station (an extension of the the Multimedia Studio, located in Meyer). You'll find it includes a host of multimedia applications such as Final Cut Pro, iMovie, GarageBand, Photoshop, and much more.

Use of the multimedia station is reserved for Stanford patrons who need to work on multimedia projects. Cluster machines are available for Stanford patrons with non-multimedia needs. Click [here](https://stucomp.stanford.edu/meyer/multimedia_studio_policies) [1] for Meyer policies for using the Multimedia Studio.

The multimedia station is available during Green Library's **operating hours** [2]. You can find it next to the *Information Center* [desk](http://library.stanford.edu/depts/green/where/floor_plans/east_west_1.html) [3]. Look for the computer labeled "Multimedia Station".

Documentation on how to use some of the popular, or most used, applications can be found at the station. If you have questions about a particular application and how it works, please contact the [Meyer consultants](mailto:consultants@lists.stanford.edu) [4]. If the multimedia station is not functioning properly, please contact [Ronnie Fields](mailto:rfields@stanford.edu) [5].

• [News & Events](https://www.stanford.edu/group/ic/cgi-bin/drupal2/taxonomy/term/76)

var \_gaq = \_gaq || []; \_gaq.push(['\_setAccount', 'UA-7219229-20']); \_gaq.push(['\_trackPageview']); (function() { var ga  $=$  document.createElement('script'); ga.type = 'text/javascript'; ga.async = true; ga.src = ('https:' == document.location.protocol ? 'https://ssl' : 'http://www') + '.google-analytics.com/ga.js'; var s = document.getElementsByTagName('script')[0]; s.parentNode.insertBefore(ga, s); })();

## **User login**

[To login with SUNetID, CLICK HERE!](https://www.stanford.edu/group/ic/cgi-bin/drupal2/webauth/wa_login.php/1060) Username: \*

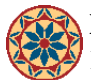

Password: \*

• [Request new password](https://www.stanford.edu/group/ic/cgi-bin/drupal2/user/password)

**Source URL:** <https://www.stanford.edu/group/ic/cgi-bin/drupal2/node/1060>

## **Links:**

- [1] https://stucomp.stanford.edu/meyer/multimedia\_studio\_policies
- [2] http://library.stanford.edu/depts/green/about/grnhours.html
- [3] http://library.stanford.edu/depts/green/where/floor\_plans/east\_west\_1.html
- [4] mailto:consultants@lists.stanford.edu
- [5] mailto:rfields@stanford.edu